#### Inventory and Repair History (Version1.0) In

Incident Independent

**Description:** This board documents equipment inventory and also provides an area to maintain a repair history

**Views:** This board offers a list view and an input/edit view along with an area to record the repair history. Read only views are provided as well.

**List View –** This view lists the equipment, the associated equipment type, its location, with the associated status and maintenance dates.

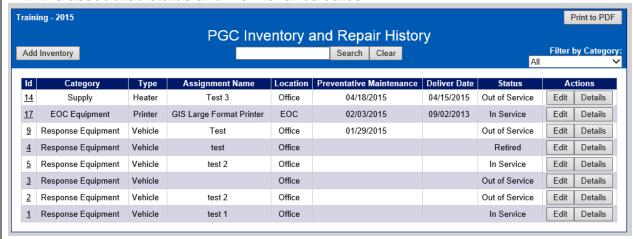

#### **Default Features**

- Search capability on the category, equipment type, location, assignment name, and status fields for the specified text
- New record creation by clicking the *Add Inventory* button.
- Sort capability on the Category, Type, Assignment Name, Location and status fields.
- Edit button to modify/add item information
- Details button to view additional information on the items.
- *Print to PDF* button to print a version of the list view without the buttons.

**Variations: None** 

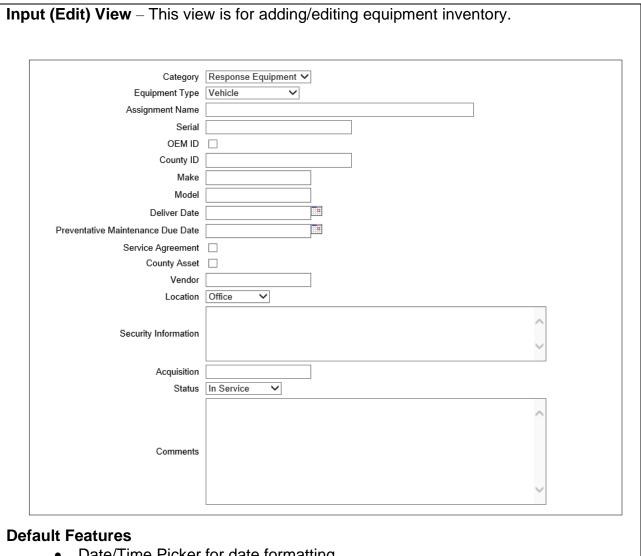

- Date/Time Picker for date formatting
- Check boxes to indicate OEM ID on file, if the item is a County Asset and/or the item has a Service Agreement
- Dropdown fields to maintain data consistency
- Spell Check button to ensure correct spelling

**Variations: None** 

**Details View -** This view is a read only display of the equipment information with an area to create, edit or view repair history.

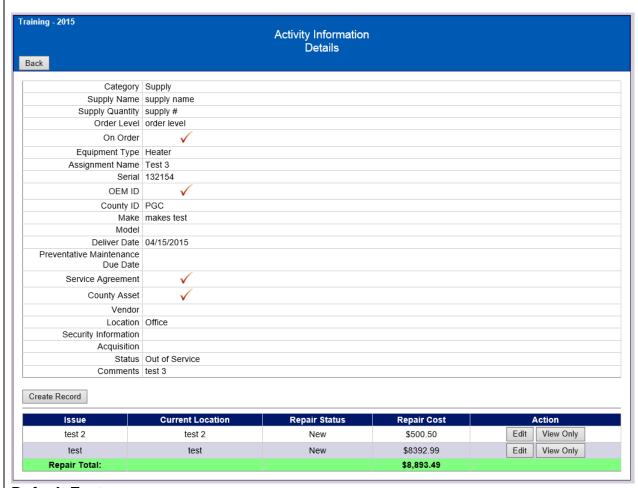

#### **Default Features**

- Back button to return to the main list
- Create Record button to record a repair history record
- Edit button to edit the repair history record
- View Only button to view the repair history record

**Variations: None** 

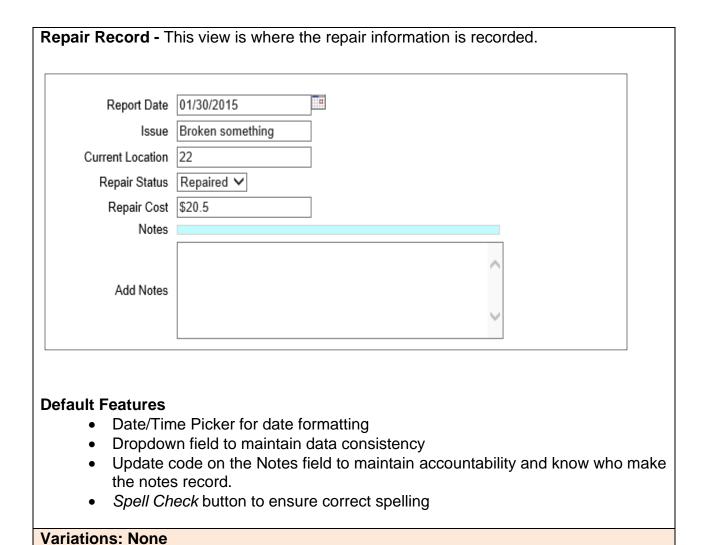